Postavite tipkovnicu i miša Configurați tastatura și mouse-ul Podesite tastaturu i miša Namestite tipkovnico in miško

Priključite adapter za napajanje | Conectaţi adaptorul de alimentare Povežite adapter za napajanje | Priključite napajalnik

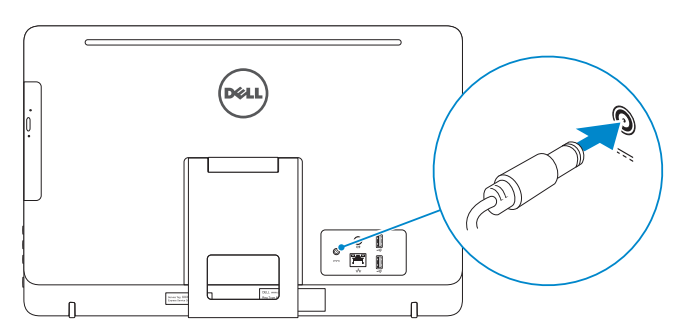

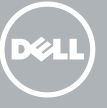

#### See the documentation that shipped with the keyboard and mouse.

Pogledajte dokumentaciju koja je isporučena s bežičnom tipkovnicom i mišem. Consultați documentația expediată împreună cu tastatura și mouse-ul. Pogledajte dokumentaciju koju ste dobili uz tastaturu i miša. Glejte dokumentacijo, priloženo tipkovnici in miški.

## 3 Connect the power adapter

## 1 Set up the stand

Pritisnite gumb za uključivanje/isključivanje Apăsaţi pe butonul de alimentare Pritisnite dugme za napajanje Pritisnite gumb za vklop

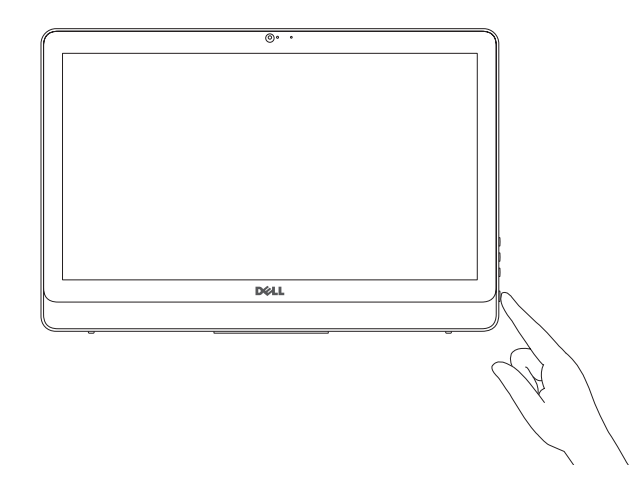

Priručnik za brzi početak rada Priručnik za brzi start Priročnik za hitri zagon

Postavite postolje | Instalați suportul Podesite postolje | Postavite stojalo

## 5 Finish operating system setup

**OPOMBA:** Če se povezujete v zaščiteno brezžično omrežje, ob pozivu vnesite geslo za dostop do brezžičnega omrežja.

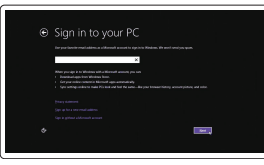

Završetak postavljanja operacijskog sustava Finalizați configurarea sistemului de operare Završite sa podešavanjem operativnog sistema Končajte namestitev operacijskega sistema

### Windows

Enable security and updates

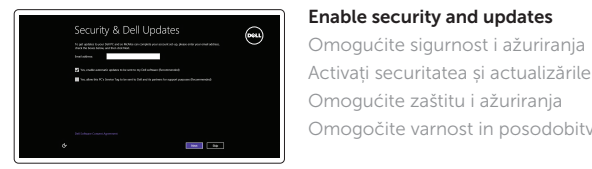

(6) Wireless

#### **NOTE:** If you are connecting to a secured wireless network, enter the password for the wireless network access when prompted.

Activați securitatea și actualizările Omogućite zaštitu i ažuriranja Omogočite varnost in posodobitve

Connect to your network Spojite se na vašu mrežu Conectați-vă la rețea Povežite sa svojom mrežom Povežite računalnik z omrežjem

NAPOMENA: Ako se povezujete na sigurnu bežičnu mrežu, upišite zaporku za pristup bežičnoj mreži kad se to zatraži.

NOTĂ: Dacă vă conectați la o rețea wireless securizată, introduceți parola pentru acces la rețeaua wireless când vi se solicită.

NAPOMENA: Ako se povezivanje vrši na zaštićenu bežičnu mrežu, unesite lozinku za pristup bežičnoj mreži kada se to od vas zatraži.

#### Sign in to your Microsoft account or create a local account

Prijavite se u Microsoft račun ili izradite lokalni račun Conectați-vă la contul Microsoft sau creați

un cont local

- $\wedge$  CAUTION: Your computer may have a built-in battery depending on the configuration you ordered. For optimal battery performance and life span, keep the power adapter connected to your computer when it is not in use.
- OPREZ: Vaše računalo možda ima ugrađeni bateriju, ovisno o konfiguraciji koju ste naručili. Za optimalnu učinkovitost baterije i vijek trajanja, držite adapter napajanja priključen na računalo kada ga ne koristite.
- ATENŢIE: Computerul dvs. poate avea un acumulator încorporat, în funcţie de configurația pe care ați comandat-o. Pentru o durață de utilizare și o performanţă optime ale acumulatorului, ţineţi conectat adaptorul de alimentare atunci când nu este utilizat.
- OPREZ: Vaš računar može imati ugrađenu bateriju, u zavisnosti od konfiguracije koju ste poručili Za optimalne performanse i vek upotrebe baterije adapter za napajanje treba da bude povezan sa računarom kada se on ne koristi.
- ∧ POZOR: Vaš računalnik ima lahko vgrajeno baterijo, odvisno od konfiguracije, ki ste jo naročili. Za optimalno delovanje in življenjsko dobo baterije pustite napajalnik priključen na računalnik tudi, ko ni v uporabi.

## 4 Press the power button

Prijavite se na svoj Microsoft nalog ili kreirajte lokalni nalog

Vpišite se v račun Microsoft ali ustvarite lokalni račun

#### Product support and manuals

Podrška i priručnici za proizvod Manuale și asistență pentru produse Podrška i uputstva za proizvod Podpora in navodila za izdelek

#### Dell.com/support Dell.com/support/manuals Dell.com/support/windows8 Dell.com/support/linux

#### Contact Dell

Kontaktiranje tvrtke Dell | Contactați Dell Kontaktirajte Dell | Stik z družbo Dell

Dell.com/contactdell

#### Regulatory and safety

Pravne informacije i sigurnost Reglementări și siguranță Regulatorne i bezbednosne informacije Zakonski predpisi in varnost

Dell.com/regulatory\_compliance

Regulatory model Regulatorna model | Model de reglementare Regulatorni model | Regulativna model

W15B

Regulatory type Regulatorna vrsta | Tip de reglementare Regulatorni tip | Regulativna vrsta

W15B002

09NFCHA00

#### Computer model

Model računala | Modelul computerului Model računara | Model računalnika

Inspiron 20-3052

2015-12 Printed in China.

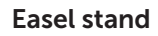

Slikarski stalak Suport tip șevalet Potporni stalak Slikarsko stojalo

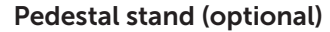

Stalak (opcionalno) Suport tip piedestal (optional) Stalak sa postoljem (opcija) Podstavek (neobvezno)

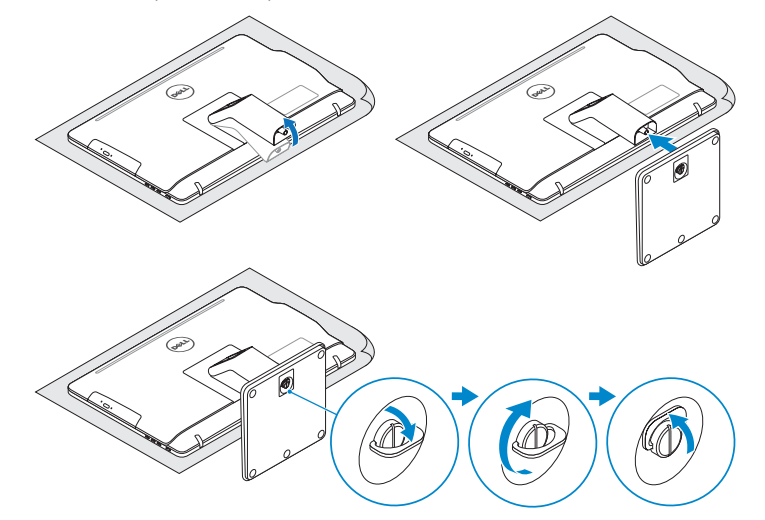

## 2 Set up the keyboard and mouse

# Quick Start Guide

# Inspiron 20

3000 Series

© 2015 Dell Inc.

**Contract Contract** 

© 2015 Microsoft Corporation. © 2015 Canonical Ltd.

## Features

Značajke | Caracteristici | Funkcije | Funkcije

Nagni | Înclinare | Nagib | Nagib

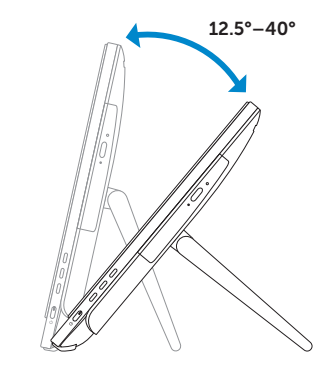

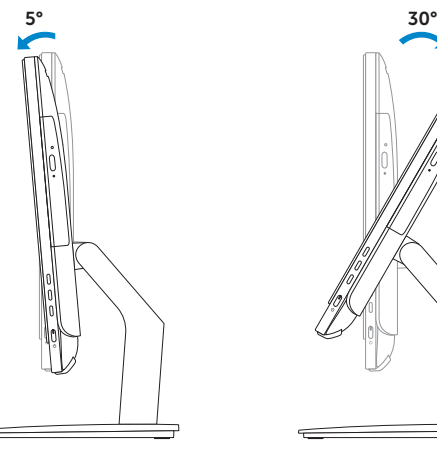

## Locate your Dell apps in Windows

Locirajte svoje Dell aplikacije u Windows Găsiți aplicațiile Dell în sistemul de operare Windows Pronađite svoje Dell aplikacije u sistemu Windows Poiščite svoje programe Dell v sistemu Windows

### SupportAssist Check and update your computer

Saznajte kako koristiti Windows | Aflati cum se utilizează Windows Saznajte kako da koristite Windows | Naučite se uporabljati Windows

> Help and Tips Pomoć i savjeti | Ajutor și sfaturi

Provjerite i ažurirajte računalo Verificati și actualizați computerul Proverite i ažurirajte računar Preverite in posodobite svoj računalnik

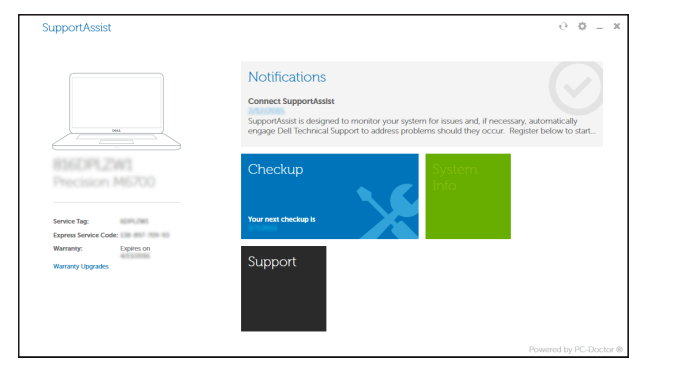

#### Register your computer

Stalak (opcionalno) | Suport tip piedestal (optional) Stalak sa postoljem (opcija) | Podstavek (neobvezno)

Registrirajte svoje računalo | Înregistrați-vă computerul Registrujte svoj računar | Registrirajte svoj računalnik

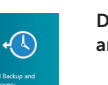

#### Dell Backup Backup, recover, repair, or restore your computer

- and Recovery Izrada sigurnosna kopija, obnova, popravak ili vraćanje računala
	- Copiați de rezervă, recuperați, reparați sau restaurați computerul
	- Napravite rezervnu kopiju računara, oporavite, popravite ili vratite računar u prethodno stanje
- Varnostno kopirajte, obnovite, popravite ali ponastavite **Learn how to use Windows** experiments allow to use Windows računalnik
- 1. Microphone (non-touch screen)
- 2. Camera-status light
- 3. Camera 4. Microphone (touch screen)
- 5. Media-card reader
- 6. USB 3.0 ports (2)
- 7. Headset port
- 8. Service Tag label 9. Regulatory label
- 1. Mikrofon (običan zaslon)
- 2. Svietlo statusa kamere
- 3. Kamera
- 4. Mikrofon (dodirni zaslon)
- 5. Čitač medijske kartice
- 6. USB 3.0 ulazi (2)
- 7. Ulaz za slušalice
- 8. Naljepnica servisne oznake
- 9. Regulatorna naljepnica
- 2. Indicator luminos de stare a camerei 11. Port de rețea 3. Cameră 4. Microfon (ecran tactil) 5. Cititor de cartele de stocare 6. Porturi USB 3.0 (2)
- 7. Port pentru cască
- 8. Etichetă de service
- 9. Etichetă de reglementare
- 10. Power-adapter port 11. Network port 12. USB 2.0 ports (2) 13. Audio-out port 14. Power button 15. Screen-off button 16. Brightness-control buttons (2) 17. Optical drive (optional)
- 10. Ulaz adaptera za napajanje 11. Ulaz za priključak mreže 12. USB 2.0 ulazi (2) 13. Ulaz audio izlaza 14. Gumb za uključivanje/isključivanje 15. Gumb za iskliučivanje zaslona 16. Upravljački gumbi za kontrolu svjetline (2) 17. Optički pogon (opcionalno)
- 1. Microfon (ecran fără funcție tactilă) 10. Port pentru adaptorul de alimentare
	-
	- 12. Porturi USB 2.0 (2)
		- 13. Port ieșire audio
			- 14. Buton de alimentare
			- 15. Buton de stingere a ecranului
			- 16. Butoane de control al luminozității (2)
			- 17. Unitate optică (opțional)

Pomoć i saveti | Pomoč in nasveti

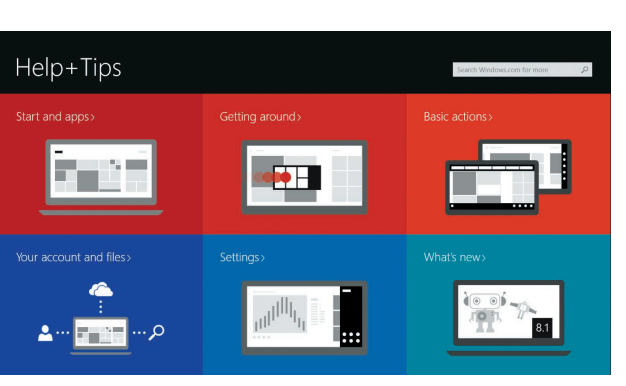

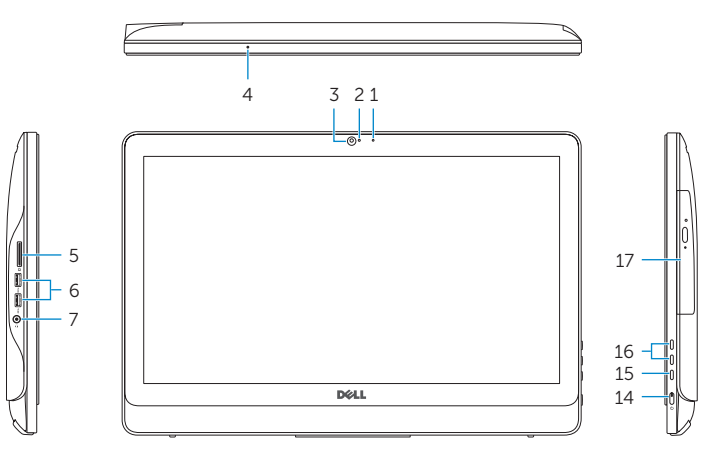

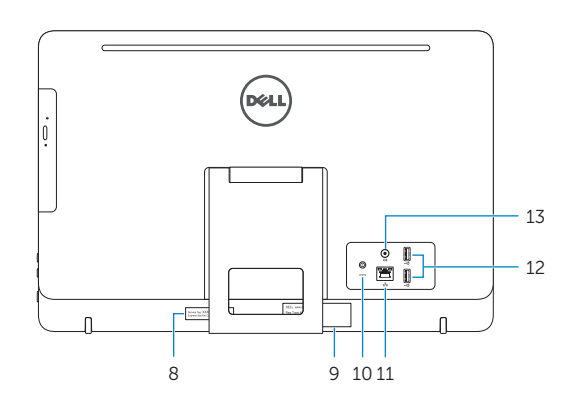

## Easel stand

Slikarski stalak Suport tip șevalet Potporni stalak Slikarsko stojalo

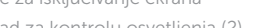

## Pedestal stand (optional)

- **1.** Mikrofon (ekran nije osetljiv na dodir) **10.** Port adaptera za napajanje 2. Svetlo za status kamere 3. Kamera
- 4. Mikrofon (ekran osetlijv na dodir)
- 5. Čitač medijskih kartica
- 6. USB 3.0 portovi (2)
- 7. Port za slušalice
- 8. Servisna oznaka
- 9. Regulatorna oznaka
- 1. Mikrofon (brez zaslona na dotik)
- 2. Lučka stanja kamere
- 3. Kamera
- 4. Mikrofon (zaslon na dotik)
- 5. Bralnik predstavnostnih kartic
- 6. Vrata USB 3.0 (2)
- 7. Vrata za slušalke
- 8. Nalepka s servisno oznako
- 9. Regulativna oznaka

## Ubuntu

#### Follow the instructions on the screen to finish setup.

Za dovršetak postavljanja pratite upute na zaslonu. Urmati instructiunile de pe ecran pentru a finaliza configurarea. Pratite uputstva na ekranu da biste završili podešavanje. Sledite navodilom na zaslonu in zaključite namestitev.

- 
- 11. Mrežni port
- 12. USB 2.0 portovi (2) 13. Izlazni audio port
- 
- 14. Dugme za napajanje
- 15. Dugme za iskliučivanie ekrana
- 16. Dugmad za kontrolu osvetljenja (2)
- 17. Optička disk jedinica (opcija)

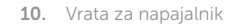

- 11. Omrežna vrata
- 12. Vrata USB 2.0 (2)
- 13. Izhodni priključek za zvok
- 14. Gumb za vklop/izklop
- 15. Gumb za izklop zaslona
- 16. Gumba za upravlianie svetlosti (2)
- 17. Optični pogon (dodatna možnost)

**Tilt**